**Նոր Գնորդ ստեղծելու համար մտնում ենք НСИ и Администрирование այնուհետև Контрагенты,որտեղ լրացնում ենք հետևյալ պարտադիր դաշտերը**

- 1. ИНН
- 2. Юр. Наименование և Раб. Наименование
- 3. Ընտրել Клиент կամ Поставщик V
- 4. Ընտրել Обслуживается торговыми пред. V
- 5. Основное менеджер
- 6. Записать

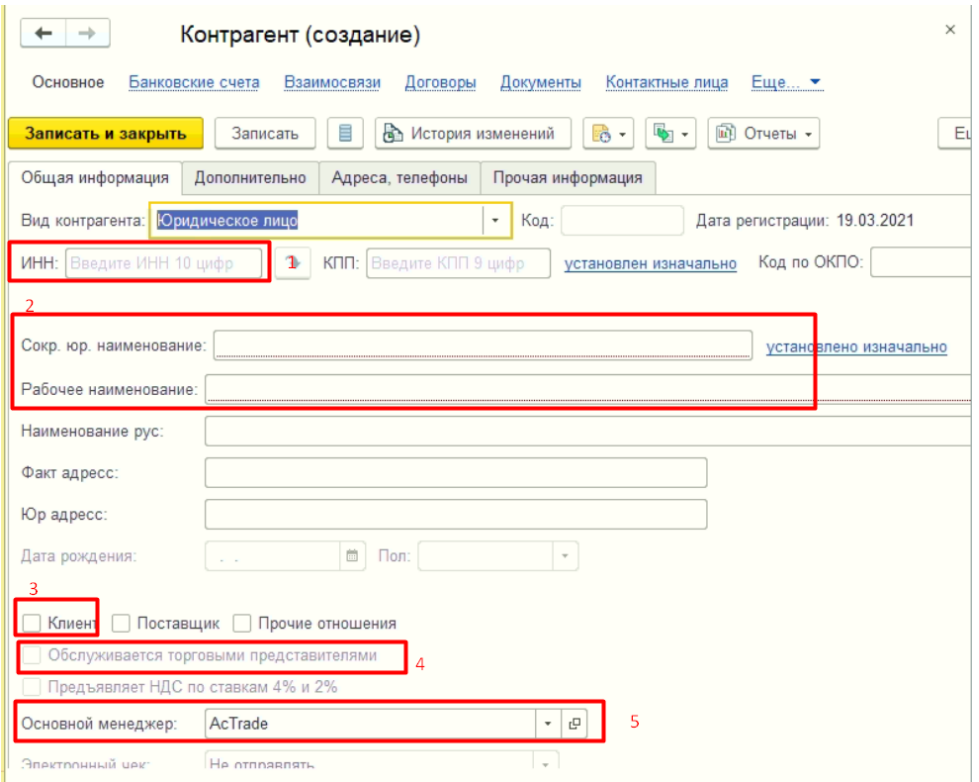

### **Контрагент-ի հիմքով Ստեղծել Договор, լրացնել հետևյալ պարտադիր դաշտերը**

- 1. Наименование և наименование для печати
- 2. Подразделение
- 3. Менеджер
- 4. Покупатель

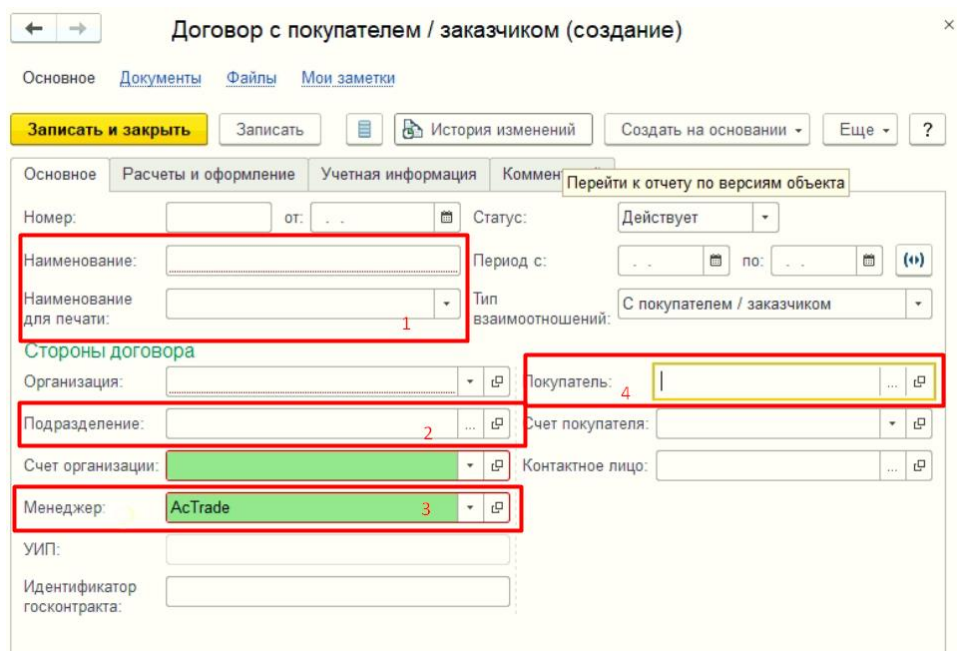

## **Контрагент-ի հիմքով Ստեղծել Соглашения, լրացնել հետևյալ պարտադիր դաշտերը** ОСНОВНОЕ

- 1. Наименование
- 2. Клиент
- 3. Менеджер
- 4. Склад

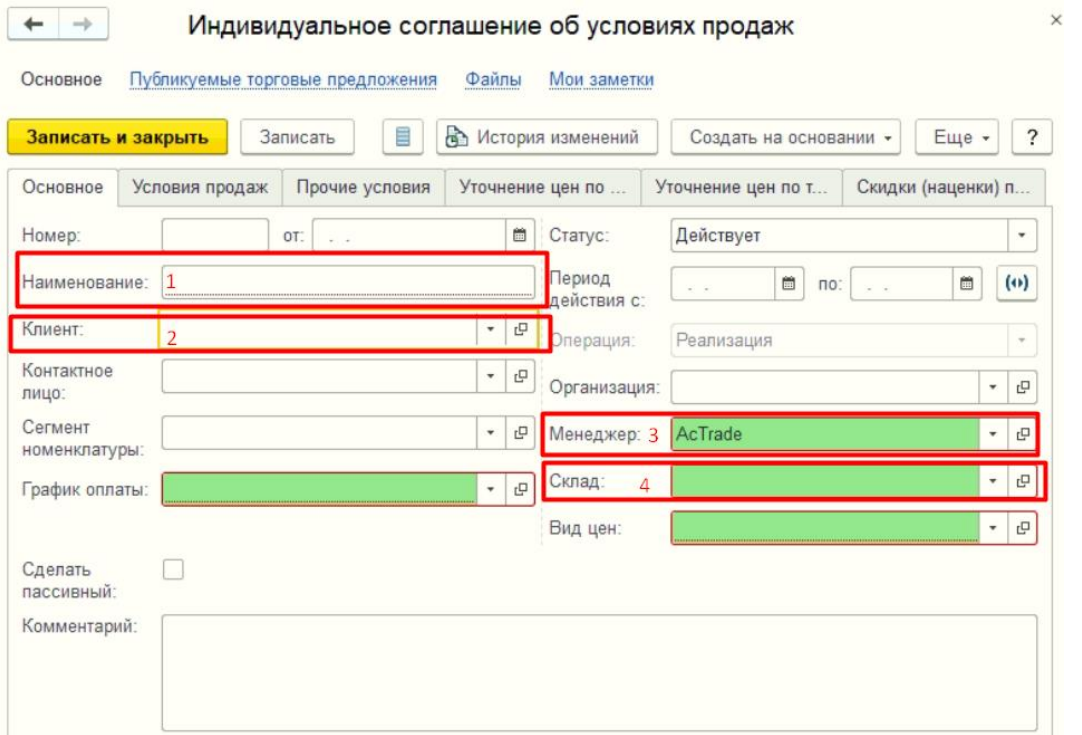

### УСЛОВИЯ ПРАДАЖ

- 1. Ընտրել требуется указание договора կամ не используются
- 2. Склад
- 3. Вид цен

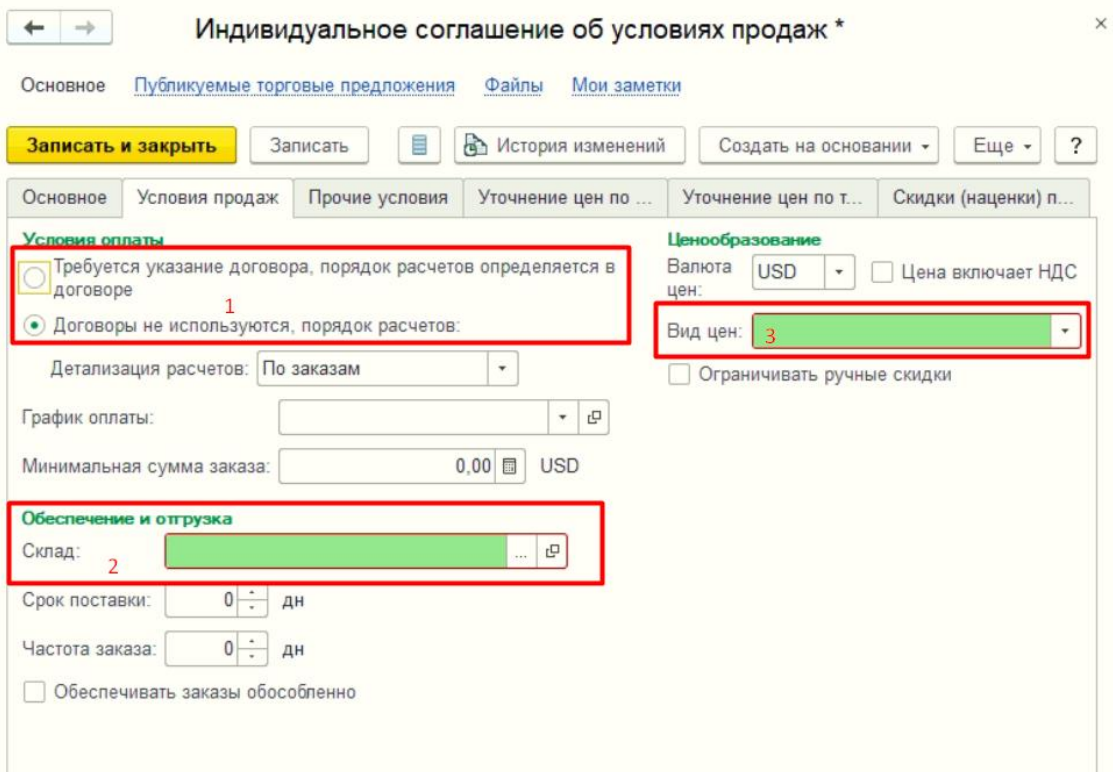

#### **ПРОЧИЕ УСЛОВИЯ**

1. Статья ДДС

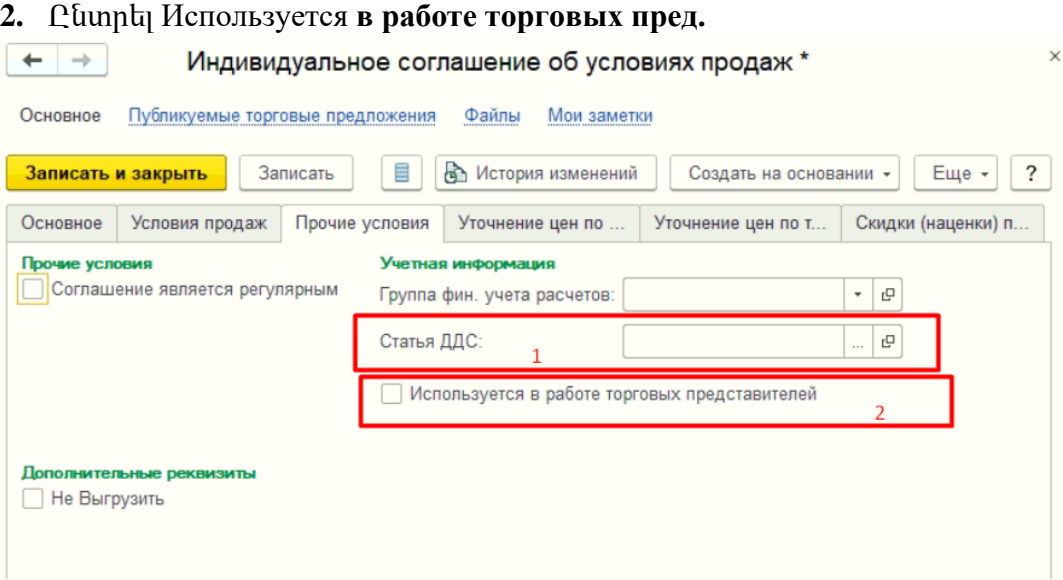

# **Մենեջերի փոփոխությունները լինում են հետևյալ տարբերակներով**

*1․ Երբ հին մենեջերի ամբողջ պատմությունը անցնում է նոր մենեջերին՝ փաստաթղթերը, պարտքերը, վճարումները, այդ դեպքում փոխում ենք կլիենտի Основной менeджер, Договор, Соглашение-ի մենեջերները* 

2. Երբ իին մենեջերի պատմությունը մնում է ինի վրա բայց փոխվում է մենեջերը այդ դեպբում իին Договор-ը փակում ենբ, ստեղծում ենբ նոր Договор նոր մենեջերով, փոխում ենբ կլիենտի *Основной менeджер և Соглашение-ի մենեջերը(պարտադիր պայման է,որ նոր մենեջերի վերադարձները կարողանան հիմք վերցնել հին մենեջերի վաճառքներից),Բացառությամբ այն*  դեպբերի, երբ իին մենեջերը պետբ է վճարումներ կամ վերադարձներ անի պոկետով այդ *դեպքում հին մենեջերի Договор-ը թողնում ենք ակտիվ։*